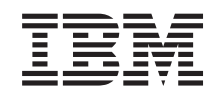

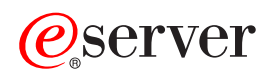

iSeries

BOOTP

*Versión 5 Release 3*

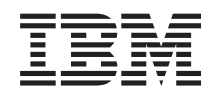

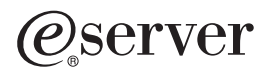

iSeries

BOOTP

*Versión 5 Release 3*

#### **Nota**

Antes de utilizar esta información y el producto al que da soporte, asegúrese de leer la información de la sección ["Avisos",](#page-10-0) en la página 5.

#### **Cuarta edición (agosto de 2005)**

| |

Esta edición se aplica a la versión 5, release 3, modificación 0 de IBM Operating System/400 (número de producto 5722-SS1) y a todos los releases y modificaciones subsiguientes hasta que se indique lo contrario en nuevas ediciones. Esta versión no se ejecuta en todos los modelos de sistema con conjunto reducido de instrucciones (RISC) ni tampoco se ejecuta en modelos CISC. | |

**© Copyright International Business Machines Corporation 2000, 2005. Reservados todos los derechos.**

# **Contenido**

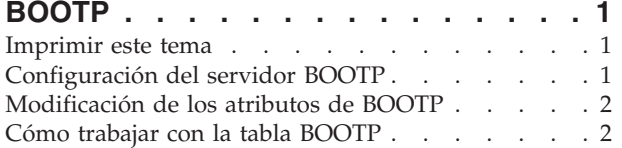

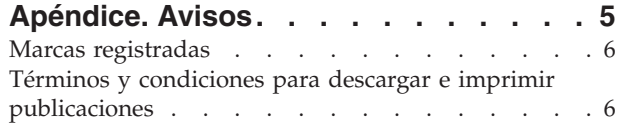

# <span id="page-6-0"></span>**BOOTP**

El protocolo de arranque, o BOOTP, proporciona un método dinámico para asociar estaciones de trabajo a servidores. También ofrece un método dinámico para asignar direcciones IP (protocolo Internet) de las estaciones de trabajo y los orígenes de IPL (carga inicial del programa).

BOOTP es un protocolo TCP/IP. Permite a un cliente encontrar su dirección IP y el nombre de un archivo de carga en un servidor de la red. Los clientes utilizan BOOTP para encontrar esta información sin la intervención del usuario del cliente.

El servidor BOOTP permanece a la escucha en el puerto 67 por todos conocido del servidor BOOTP, que también utiliza DHCP (protocolo de configuración dinámica de sistema principal). Por este motivo, BOOTP y DHCP no pueden operar al mismo tiempo en el mismo sistema (DHCP es el método preferido para dar soporte a los clientes de BOOTP). Cuando el servidor recibe una petición del cliente, busca su dirección IP y le devuelve una respuesta. Esta respuesta contiene tanto la dirección IP del cliente como el nombre del archivo de carga. A continuación, el cliente inicia una petición TFTP (protocolo trivial de transferencia de archivos) al servidor para obtener el archivo de carga.

Consulte los siguientes temas para obtener más información acerca de cómo trabajar con BOOTP.

- v **Configuración del servidor BOOTP**
- v **[Modificación](#page-7-0) de los atributos de BOOTP**
- v **Cómo trabajar con la tabla [BOOTP](#page-7-0)**

Puede trabajar con las propiedades del servidor BOOTP mediante iSeries Navigator, que es la interfaz gráfica de usuario (GUI) de OS/400.

Puede utilizar la sección Imprimir este tema para imprimir los artículos de BOOTP.

#### **Imprimir este tema**

Para ver o bajar la versión PDF, seleccione [BOOTP](rzal4.pdf) (alrededor de 54 KB)

Para guardar un archivo PDF en la estación de trabajo con el fin de visualizarlo o imprimirlo, siga estos pasos:

- 1. Abra el archivo PDF en el navegador (pulse el enlace anterior).
- 2. En el menú del navegador, pulse **Archivo**.
- 3. Pulse **Guardar como...**.
- 4. Navegue hasta el directorio en el que desea guardar el archivo PDF.
- 5. Pulse **Guardar**.

Si necesita Adobe Acrobat Reader para ver o imprimir estos PDF, puede bajar una copia del sitio [Web](http://www.adobe.com/prodindex/acrobat/readstep.html) de

[Adobe](http://www.adobe.com/prodindex/acrobat/readstep.html) (www.adobe.com/prodindex/acrobat/readstep.html) .

## **Configuración del servidor BOOTP**

Utilice el mandato Configurar TCP/IP BOOTP (CFGTCPBP) para configurar el servidor BOOTP. A continuación se indican dos maneras distintas de acceder al indicador de este mandato:

- v Especifique el mandato CFGTCPBP.
- v Especifique el mandato Configurar aplicaciones TCP/IP (CFGTCPAPP) en la línea de mandatos y seleccione la opción **4** (Configurar BOOTP).

<span id="page-7-0"></span>Una vez que haya especificado el mandato, aparecerá la siguiente pantalla:

```
Configurar TCP/IP BOOTP
                                                      Sistema: SYSNAM01
Seleccione una de las siguientes opciones:
     1. Cambiar atributos de BOOTP
     2. Trabajar con la tabla BOOTP
```
*Figura 1. Configurar TCP/IP BOOTP*

Para controlar el servidor BOOTP se utilizan los siguientes mandatos de OS/400:

- v El mandato Cambiar atributos de BOOTP (CHGBPA) permite a los administradores establecer los atributos configurables del servidor BOOTP.
- v El mandato Trabajar con tabla BOOTP (WRKBPTBL) permite a los administradores trabajar con la tabla BOOTP.

#### **Modificación de los atributos de BOOTP**

Seleccione la opción **1** (Cambiar atributos de BOOTP) en la pantalla Configurar TCP/IP BOOTP (o bien teclee sencillamente CHGBPA y pulse F4) para ver la pantalla Cambiar atributos de BOOTP. El parámetro AUTOSTART controla si el servidor BOOTP debe arrancarse automáticamente cuando lo haga TCP/IP con el mandato STRTCP.

**Nota:** debe tener la autorización especial \*IOSYSCFG para poder efectuar cambios en los atributos de BOOTP con el mandato CHGBPA.

Cambiar atributos de BOOTP (CHGBPA) Teclee elecciones, pulse Intro. Inicio automático del servidor . \*YES \*YES, \*NO, \*SAME

*Figura 2. Cambiar atributos de BOOTP (CHGBPA)*

#### **Cómo trabajar con la tabla BOOTP**

Seleccione la opción **2** (Trabajar con la tabla BOOTP) en la pantalla Configurar TCP/IP BOOTP (o especifique sencillamente WRKBPTBL) para ver la pantalla Trabajar con la tabla BOOTP.

El administrador utiliza la pantalla Trabajar con la tabla BOOTP para añadir, cambiar, eliminar o visualizar una entrada de la tabla BOOTP.

|                 |                                                                   | Trabajar con la tabla BOOTP<br>Sistema: | SYSNAM01        |
|-----------------|-------------------------------------------------------------------|-----------------------------------------|-----------------|
|                 | Teclee opciones, pulse Intro.<br>2=Cambiar 4=Eliminar<br>1=Añadir | 5=Visualizar                            |                 |
| 0 <sub>pc</sub> | Nombre<br>sist. ppal.<br>cliente                                  | Dirección<br>MAC                        | Dirección<br>ΙP |
|                 | act@1.ibm.com                                                     | 02.01.8C.06.34.98                       | 9.130.42.1      |
|                 |                                                                   |                                         |                 |

*Figura 3. Trabajar con la tabla BOOTP (WRKBPTBL)*

# <span id="page-10-0"></span>**Apéndice. Avisos**

Esta información se ha escrito para productos y servicios ofrecidos en los EE.UU.

Es posible que en otros países IBM no ofrezca los productos, los servicios o los dispositivos que se describen en este documento. Póngase en contacto con el representante local de IBM que le informará sobre los productos y servicios disponibles actualmente en su área. Las referencias hechas a productos, programas o servicios de IBM no pretenden afirmar ni dar a entender que únicamente puedan utilizarse dichos productos, programas o servicios de IBM. Puede utilizarse en su lugar cualquier otro producto, programa o servicio funcionalmente equivalente que no vulnere ninguno de los derechos de propiedad intelectual de IBM. No obstante, es responsabilidad del usuario evaluar y verificar el funcionamiento de cualquier producto, programa o servicio que no sea de IBM.

IBM puede tener patentes o solicitudes de patente pendientes de aprobación que cubran alguno de los temas tratados en este documento. La entrega de este documento no le otorga ninguna licencia sobre dichas patentes. Puede enviar las consultas sobre licencias, por escrito, a la siguiente dirección:

- IBM Director |
- of Licensing |
- | IBM Corporation
- North Castle Drive |
- Armonk, NY 10504-1785 |
- Estados Unidos |

Para realizar consultas relacionadas con los caracteres de doble byte (DBCS), póngase en contacto con el departamento de propiedad intelectual de IBM de su país o bien envíe su consulta por escrito a:

- IBM World Trade Asia Corporation |
- Licensing |
- 2-31 Roppongi 3-chome, Minato-ku |
- Tokyo 106-0032, Japón |

El párrafo siguiente no puede aplicarse en el Reino Unido ni en cualquier otro país en el que tales **disposiciones sean incompatibles con la legislación local:** INTERNATIONAL BUSINESS MACHINES CORPORATION PROPORCIONA ESTA PUBLICACIÓN "TAL CUAL" SIN GARANTÍA DE NINGUNA CLASE, EXPLÍCITA O IMPLÍCITA, INCLUIDAS, PERO SIN LIMITARSE A ELLAS, LAS GARANTÍAS IMPLÍCITAS DE NO VULNERABILIDAD, COMERCIALIZACIÓN O IDONEIDAD PARA UN PROPÓSITO DETERMINADO. Algunas legislaciones no contemplan la declaración de limitación de responsabilidad, ni implícitas ni explícitas, en determinadas transacciones, por lo que cabe la posibilidad de que esta declaración no se aplique en su caso.

Esta información puede contener imprecisiones técnicas o errores tipográficos. Periódicamente se efectúan cambios en la información incluida en este documento; estos cambios se incorporarán en nuevas ediciones de la publicación. IBM puede efectuar mejoras y/o cambios en los productos y/o programas descritos en esta publicación en cualquier momento y sin previo aviso.

Cualquier referencia hecha en esta información a sitios Web no de IBM se proporciona únicamente para su comodidad y no debe considerarse en modo alguno como promoción de esos sitios Web. Los materiales de estos sitios Web no forman parte de los materiales de IBM para este producto y el uso que se haga de estos sitios Web es de la entera responsabilidad del usuario.

IBM puede utilizar o distribuir la información que usted le suministre del modo que IBM considere | conveniente sin incurrir por ello en ninguna obligación para con usted. |

<span id="page-11-0"></span>Los licenciatarios de este programa que deseen obtener información acerca del mismo con el fin de: (i) intercambiar la información entre programas creados independientemente y otros programas (incluyendo éste) y (ii) utilizar mutuamente la información que se ha intercambiado, deben ponerse en contacto con:

IBM Corporation Software Interoperability Coordinator, Department 49XA 3605 Highway 52 N Rochester, MN 55901 Estados Unidos

Esta información puede estar disponible, sujeta a los términos y condiciones adecuados, incluyendo en algunos casos el pago de una tarifa.

El programa bajo licencia descrito en esta información y todo el material bajo licencia a su disposición los proporciona IBM bajo los términos de los acuerdos IBM Customer Agreement, IBM International Program License Agreement, IBM License Agreement for Machine Code o de cualquier acuerdo equivalente entre | nosotros.  $\Box$ 

Si está viendo esta información en copia software, es posible que las fotografías y las ilustraciones en color no aparezcan.

#### **Marcas registradas**

|

|

|

Los términos siguientes son marcas registradas de International Business Machines Corporation en Estados Unidos y/o en otros países:

e(logo)server iSeries Operating System/400 OS/400

Los demás nombres de compañías, productos y servicios pueden ser marcas registradas o de servicio de otras empresas.

## **Términos y condiciones para descargar e imprimir publicaciones**

Los permisos para la utilización de las publicaciones cuya descarga ha seleccionado, se otorgan en base a | los siguientes términos y condiciones, y la indicación por la presente de su aceptación.

**Uso personal:** puede reproducir esta información para su uso personal y no comercial, siempre que se | | conserven todos los avisos de propiedad. No puede distribuir, visualizar o realizar trabajos derivados de  $\mathbf{I}$ esta información, o parte de ella, sin el consentimiento explícito de IBM.  $\blacksquare$ 

**Uso comercial:** puede reproducir, distribuir y visualizar esta información únicamente en su empresa, | siempre que se conserven todos los avisos de propiedad. No puede realizar trabajos derivados de esta información, ni reproducir, distribuir o visualizar esta información o parte de ella fuera de su empresa, | sin el consentimiento explícito de IBM. | |

Excepto los permisos explícitamente otorgados por la presente, no se otorga ningún permiso, licencia o | derecho, implícita o explícitamente, sobre la información o los datos, software o demás propiedad intelectual aquí contenida. | |

IBM se reserva el derecho de retirar los permisos aquí otorgados siempre que, a su discreción, el uso de | l la información se realice en detrimento de sus intereses o, a decisión de IBM, no se cumplan correctamente las instrucciones anteriores. |

No puede descargar, exportar o reexportar esta información si no es en total conformidad con todas las |

l legislaciones y regulaciones aplicables, incluyendo todas las legislaciones y regulaciones de exportación

de Estados Unidos. IBM NO EFECTÚA NINGUNA GARANTÍA SOBRE EL CONTENIDO DE ESTA |

INFORMACIÓN. LA INFORMACIÓN SE PROPORCIONA ″TAL CUAL″ SIN GARANTÍA DE NINGÚN |

TIPO, NI EXPLÍCITA NI IMPLÍCITA, INCLUYENDO, PERO NO LIMITÁNDOSE A, LAS GARANTÍAS |

IMPLÍCITAS DE COMERCIALIZACIÓN, NO INFRACCIÓN Y ADECUACIÓN A UN PROPÓSITO |

DETERMINADO. |

Todos los materiales son copyright de IBM Corporation.

Al descargar o imprimir información desde este sitio, indica su aceptación de estos términos y |

condiciones. |

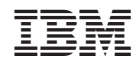

Impreso en España